#### MATLAB for Image Processing

CS638-1 TA: Tuo Wang tuowang@cs.wisc.edu Feb 12<sup>th</sup>, 2010

#### What is MATLAB?

- MATLAB = Matrix Laboratory
- "MATLAB is a high-level language and interactive environment that enables you to perform computationally intensive tasks faster than with traditional programming languages such as C, C++ and Fortran." (www.mathworks.com)
- MATLAB is an interactive, interpreted language that is designed for fast numerical matrix calculations

#### **Outline**

- Introduction to MATLAB
  - Basics & Examples
- Image Processing with MATLAB
  - Basics & Examples

#### The MATLAB Environment

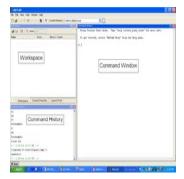

MATLAB window components:

#### Workspace

> Displays all the defined variables

#### **Command Window**

> To execute commands in the MATLAB environment

#### Command History

> Displays record of the commands used

#### File Editor Window

> Define your functions

#### MATLAB Help

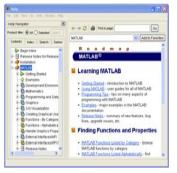

- MATLAB Help is an extremely powerful assistance to learning MATLAB
- Help not only contains the theoretical background, but also shows demos for implementation
- MATLAB Help can be opened by using the HELP pull-down menu

MATLAB Help (cont.)

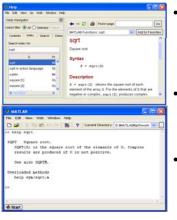

- Any command description can be found by typing the command in the search field
- As shown above, the command to take square root (sgrt) is searched
- We can also utilize MATLAB Help from the command window as shown

# More about the Workspace

- who, whos current variables in the workspace
- save save workspace variables to \*.mat
- load load variables from \*.mat file
- clear clear workspace variables
- CODE

#### Matrices in MATLAB

- Matrix is the main MATLAB data type
- How to build a matrix?
  - -A=[1 2 3; 4 5 6; 7 8 9];
  - Creates matrix A of size 3 x 3
- Special matrices:
  - -zeros(n,m), ones(n,m), eye(n,m), rand(), randn()

#### Basic Operations on Matrices

- All operators in MATLAB are defined on matrices: +, -, \*, /, ^, sqrt, sin, cos, etc.
- Element-wise operators defined with a preceding dot: .\*, ./, .^
- size(A) size vector
- sum(A) columns sums vector
- sum(sum(A)) sum of all the elements
- CODE

## **Logical Operators**

- == , < , > , (not equal) ~= , (not) ~
- find('condition') Returns indexes of A's elements that satisfy the condition

#### Variable Name in Matlab

- Variable naming rules
  - must be unique in the first 63 characters
  - must begin with a letter
  - may not contain blank spaces or other types of punctuation
  - may contain any combination of letters, digits, and underscores
    - are case-sensitive
    - should not use Matlab keyword
- · Pre-defined variable names
  - pi

## Logical Operators (cont.)

• Example:

```
>>A=[7 3 5; 6 2 1], Idx=find(A<4)
A=
    7 3 5
    6 2 1
Idx=
    3
    4
    6
```

#### Flow Control

- MATLAB has five flow control constructs:
  - if statement
  - switch statement
  - -for loop
  - -while loop
  - break statement

#### switch

- SWITCH Switch among several cases based on expression
- The general form of SWITCH statement is:

```
SWITCH switch_expr
  CASE case_expr,
    statement, ..., statement
CASE {case_expr1, case_expr2, case_expr3, ...}
    statement, ..., statement
    ...
OTHERWISE
    statement, ..., statement
END
```

#### if

- IF statement condition
  - The general form of the IF statement is

```
IF expression
statements

ELSEIF expression
statements

ELSE
statements

END
```

#### • CODE

# switch (cont.)

- Note:
  - Only the statements between the matching CASE and the next CASE, OTHERWISE, or END are executed
  - Unlike C, the SWITCH statement does not fall through (so BREAKS are unnecessary)
  - CODE

#### for

- FOR repeats statements a specific number of times
- The general form of a FOR statement is:

```
FOR variable=expr
statements
END
```

• CODE

### Scripts and Functions

- There are two kinds of M-files:
  - Scripts, which do not accept input arguments or return output arguments. They operate on data in the workspace
  - Functions, which can accept input arguments and return output arguments. Internal variables are local to the function

#### while

- WHILE repeats statements an indefinite number of times
- The general form of a WHILE statement is:

```
WHILE expression statements
```

• CODE

# Functions in MATLAB (cont.)

- Example:
- A file called STAT.M:

```
function [mean, stdev]=stat(x)
%STAT Interesting statistics.
n=length(x);
mean=sum(x)/n;
stdev=sqrt(sum((x-mean).^2)/n);
```

- Defines a new function called STAT that calculates the mean and standard deviation of a vector. Function name and file name should be the SAME!
- CODE

### Visualization and Graphics

- plot(x,y),plot(x,sin(x)) plot 1D function
- figure, figure(k) open a new figure
- hold on, hold off refreshing
- axis([xmin xmax ymin ymax]) change axes
- title('figure titile') add title to figure
- mesh(x\_ax,y\_ax,z\_mat) view surface
- contour(z\_mat) view z as topo map
- subplot(3,1,2) locate several plots in figure
- CODE and Debug CODE

#### **Outline**

- Introduction to MATLAB
  - Basics & Examples
- Image Processing with MATLAB
  - Basics & Examples

### Saving your Work

- save mysession
  - % creates mysession.mat with all variables
- save mysession a b
  - % save only variables a and b
- clear all
  - % clear all variables
- clear a b
  - % clear variables a and b
- load mysession
  - % load session

#### What is the Image Processing Toolbox?

- The Image Processing Toolbox is a collection of functions that extend the capabilities of the MATLAB's numeric computing environment. The toolbox supports a wide range of image processing operations, including:
  - Geometric operations
  - Neighborhood and block operations
  - Linear filtering and filter design
  - Transforms
  - Image analysis and enhancement
  - Binary image operations
  - Region of interest operations

# Images in MATLAB

- MATLAB can import/export several image formats:
  - BMP (Microsoft Windows Bitmap)
  - GIF (Graphics Interchange Files)
  - HDF (Hierarchical Data Format)
  - JPEG (Joint Photographic Experts Group)
  - PCX (Paintbrush)
  - PNG (Portable Network Graphics)
  - TIFF (Tagged Image File Format)
  - XWD (X Window Dump)
  - raw-data and other types of image data

- · Data types in MATLAB
  - Double (64-bit double-precision floating point)
  - Single (32-bit single-precision floating point)
  - Int32 (32-bit signed integer)
  - Int16 (16-bit signed integer)
  - Int8 (8-bit signed integer)
  - Uint32 (32-bit unsigned integer)
  - Uint16 (16-bit unsigned integer)
  - Uint8 (8-bit unsigned integer)

# Images in MATLAB

• Binary images: {0,1}

• Intensity images: [0,1] or uint8, double etc.

• RGB images: m × n × 3

• Multidimensional images: m × n × p (p is the number of layers)

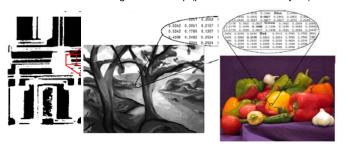

# Image Import and Export

Read and write images in Matlab

```
img = imread('apple.jpg');
dim = size(img);
figure;
imshow(img);
imwrite(img, 'output.bmp', 'bmp');
```

Alternatives to imshow

```
imagesc(I)
imtool(I)
image(I)
```

# Images and Matrices How to build a matrix (or image)? Intensity Image: row = 256; col = 256; img = zeros(row, col); img(100:105, :) = 0.5; img(:, 100:105) = 1; figure; imshow(img); Column 1 to 256

### Images and Matrices

#### **Binary Image:**

```
row = 256;
col = 256;
img = rand(row,
col);
img = round(img);
figure;
imshow(img);
```

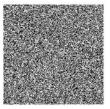

# Image Conversion

- gray2ind intensity image to index image
- im2bw image to binary
- im2double image to double precision
- im2uint8 image to 8-bit unsigned integers
- im2uint16 image to 16-bit unsigned integers
- ind2gray indexed image to intensity image
- mat2gray matrix to intensity image
- rgb2gray RGB image to grayscale
- rgb2ind RGB image to indexed image

### Image Display

- image create and display image object
- imagesc scale and display as image
- imshow display image
- colorbar display colorbar
- getimage get image data from axes
- truesize adjust display size of image
- zoom zoom in and zoom out of 2D plot

# Image Operations

- RGB image to gray image
- Image resize
- Image crop
- Image rotate
- Image histogram
- Image histogram equalization
- Image DCT/IDCT
- Convolution

- CODE

#### Outline

- Introduction to MATLAB
  - Basics & Examples
- Image Processing with MATLAB
  - Basics & Examples

# Examples working with Images (1/3)

Create AVI movie with a series images

Video

# Examples working with Images (2/3)

Blending two images

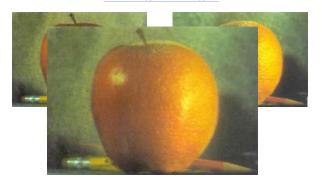

# Examples working with Images (3/3)

Sobel descriptor to detect object edge

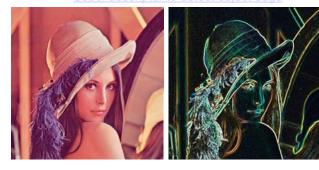

#### Performance Issues

- The idea: MATLAB is
  - very fast on vector and matrix operations
  - Correspondingly slow with loops
- Try to avoid loops
- Try to vectorize your code http://www.mathworks.com/support/technotes/1100/1109.html

# Vectorize Loops (cont.)

- Example
  - Given image matrices, A and B, of the same size (600\*400), blend these two images

```
apple = imread('apple.jpg');
orange = imread('orange.jpg');
```

Better Style

```
tic % measure performance using stopwatch timer
Output = (apple + orange)/2;
toc
```

- Elapsed time is <u>0.099802</u> seconds
- · Computation is faster!

### Vectorize Loops

- Example
  - Given image matrices, A and B, of the same size (540\*380), blend these two images

```
apple = imread('apple.jpg');
orange = imread('orange.jpg');
```

Poor Style

```
% measure performance using stopwatch timer
tic
for i = 1 : size(apple, 1)
  for j = 1 : size(apple, 2)
    for k = 1 : size(apple, 3)
        output(i, j, k) = (apple(i, j, k) + orange(i, j, k))/2;
    end
end
end
end
```

Elapsed time is <u>0.138116</u> seconds

#### THE END

- Thanks for your attention! ©
- Questions?